# Section 7 CRYSTAL REPORTS For SAP Business One Using Formulas

### **Formulas Overview**

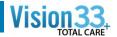

- Sometimes, you need to add data on the report that does not exist in any of the data fields. In others you need to change the processing or presentation.
- In such cases, you need to create one or more formulas
- For example, to calculate the number of days it takes to process each order, you need a formula that determines the number of days between the order date and the ship date.
- Some Typical Uses of Formulas
  - Creating calculated fields to add to your report
  - Selecting the right data for your report
  - Formatting fields, sections or groups on a report
  - Manipulating Text strings
  - Extracting parts of a date
  - Using a custom function

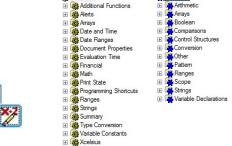

─ Functions

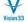

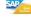

### Formulas - Creating/Editing Formulas

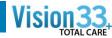

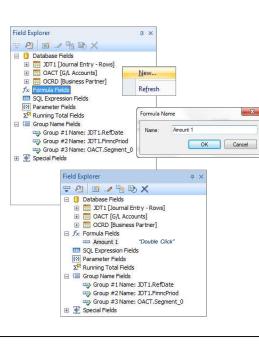

- The Formula Field tree in the Field Explorer lists all formulas defined in the report:
- Right click on Formula Fields and select "New" to create a formula
- If formula fields exists, double click on the name to start the Formula Editor
- Other toolbar Experts will also create formulas in your report
  - Using the Select Expert will add a formula on the Selection Formula tree
  - Using formula to conditionally format fields, will add a formula on the Formatting Formulas tree

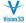

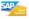

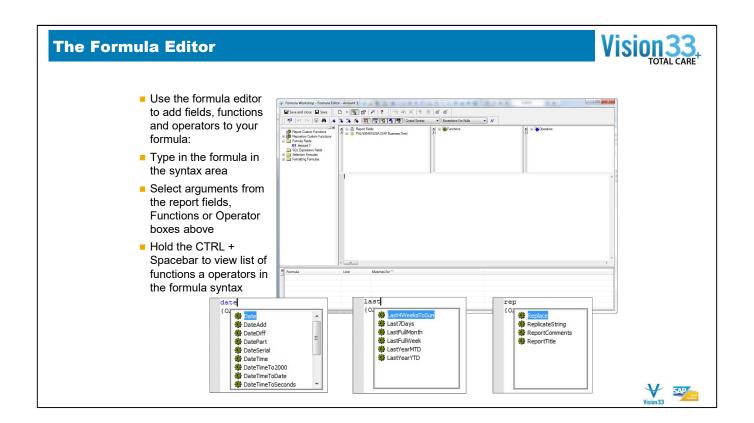

- Use the formula editor to add fields, functions and operators to the formula.
- You can use fields from the report, including other formulas, parameters, totals and more, or fields from the database
- You can also simply type in the formula manually in the formula syntax area.
- Hold down the CTRL key, and press the spacebar to open a full list of functions and operators

# Formulas - Syntax

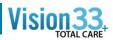

■ You can create formulas using Crystal or Visual Basic syntax:

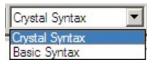

- Most formulas can be written in both languages
- No affect on performances
- Syntax is not case sensitive
- Record selection and group selection formulas cannot be written in Basic syntax
- If your not a VB Programmer use the default Crystal Syntax

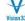

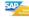

### Fields Syntax In Formula Distinguishing Field Types in formulas if {OPOR.CurSource} = 'L' Database - {OINV.CardCode} then {OPOR DocTotal} else if {OPOR.CurSource} = 'S' - {?Select Period Range} Parameters then {OPOR.DocTotalSy} else if {OPOR.CurSource} = 'C' Formula - {@another formula} then {OPOR.DocTotalFC} Running Totals - {#RunningTotal) - "Hello" Strings Mid ({OADM.CompnyName}, 1,5) Comments - // Array or Subscript - [] Function Argument - RIGHT(OINV.DocDate,4) Shared NumberVar carryTotal; Shared BooleanVar lastMet: {@TotalInvoiceAmount} - {@TotalTaxAmount} if ({TmSp\_DocLineTypeLayout;1.LineType} = 'R') Then carryTotal := carryTotal + {@LineTotal}; if OnLastRecord Then lastMet := TRUE; {OPOR.DocEntry} = {?DocKey@} if {OADM.CurOnRight} = "Y" then " " + {POR1.Currency} {POR1.Currency} + " "

## **Boolean Formulas**

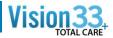

- A Boolean formula returns a true or false value
- Common operators used in Boolean formula:
  - <>
  - And
  - Not
  - Or...

# Example: You want to suppress all closed lines in a sales order:

- {RDR1.LineStatus} <> C
- Choose the output of the formula on the field format:

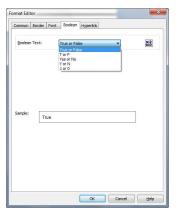

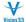

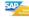

### **If-Then-Else Formulas**

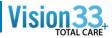

- It enables you to evaluate a sequence of statements if a condition is true and evaluate a different sequence of statements if it is not true
- Example
  - Print the customer balance on invoice form if it's greater then 0, otherwise don't print
  - IF {OCRD.Balance}> 0 then ToText ({OCRD.Balance}) else " "
  - IF {OCRD.Balance}> 0 then {OCRD.Balance} else 0 (The data type of Then and Else must be the same)
- Other Business One Examples

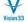

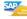

## **Date Formulas**

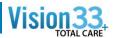

- Over 50 Date and Time functions built-in to Crystal
  - Date and Times
  - Date Ranges
- Examples
  - Addition/Subtraction of dates:
  - {ORDR.DocDate} + 15
  - ORDR.DocDate} {CurrentDate}
  - Document Date math :
  - {OINV.DocDueDate} {ORCT.DocDate}
  - Extract the Year/Month/Day value from date field.
    - Year({OINV.DocDate})
    - Month({OINV.DocDate})
    - Day({OINV.DocDate})

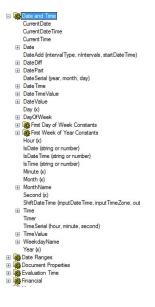

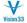

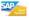

### **Date Formulas**

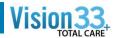

- DateDiff to calculate the difference between 2 dates:
- DateDiff (IntervalType, StartDate, EndDate)

| intervalType Value | Description              |
|--------------------|--------------------------|
| уууу               | Year                     |
| q                  | Quarter (3 month period) |
| m                  | Month                    |
| У                  | Day of Year              |
| d                  | Day                      |
| w                  | Weekday                  |
| ww                 | Week (7-day period)      |
| h                  | Hour                     |
| n                  | Minute                   |
| s                  | Second                   |

DateDiff ('d', {OINV.DocDueDate}, {ORCT.DocDate})

```
If (@DateFormat) in ["DD/MM/YY","DD/MM/CCYY","DD/Month/YYYY"]
then crDayMonthYear
else if (@DateFormat) in ["MM/DD/YY","MM/DD/CCYY"] then crMonthDayYear
else if (@DateFormat) in ["CCYY/MM/DD","YY/MM/DD"] then crYearMonthDay
```

```
select {OADM.DateFormat}
   case "0":
       "DD/MM/YY"
   case "1":
       "DD/MM/CCYY"
   case "2":
       "MM/DD/YY"
   case "3":
       "MM/DD/CCYY"
   case "4":
       "CCYY/MM/DD"
   case "5":
       "DD/Month/YYYY"
   case "6":
       "YY/MM/DD"
   default:
```

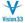

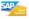

### **Arithmetic Formulas**

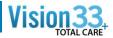

Arithmetic

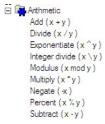

- Sum Total a numeric or currency value
  - Sum ({OINV,DocTotal), or Sum ({OINV.DocTotal}, {OSLP.SlpName})
- Count Count the number of customers in each group:
  - Count ({OCRD.CardCode}, {OCRD.GroupCode})
- Distinct count Count distinct records. For example number of distinct customers in a sales report :
  - DistinctCount ({OINV.CardCode})

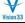

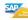

# **String Formulas**

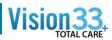

### Concatenation:

- Use the '&' to concatenate two values of different data type
- Use '+' to concatenate 2 string values
- Examples:
  - "The products will be shipped on: " & {ORDR.DocDueDate}
  - "Customer Name " + {OCRD.CardName}

### Text Case Functions

- UpperCase ({OCRD.CardCode})
- LowerCase ({OCRD.CardName})
- Propercase ({OCRD.CardName})

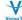

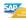

### **String Formulas**

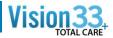

- Right- Returns X number of characters from the right:
  - Right ({OCRD.CRCardNum},4)
- Left Return X number of characters from the Left:
  - Left ({OCRD.Phone1},3)
- Length returns the number of characters in the string, including spaces
  - Length({OCRD.CardName})
- Trim Removing leading or trailing spaces from a string
  - Trim ({OCRD.CardName})
- InStr Returns the position of the first occurrence of a string
  - InStr ({ORDR.Address}," " ,1 )
- Mid Return X number of characters starting the position identified:
  - Mid ({ORDR.Address},InStr ({ORDR.Address}," " ,1 ) + 1)

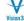

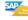

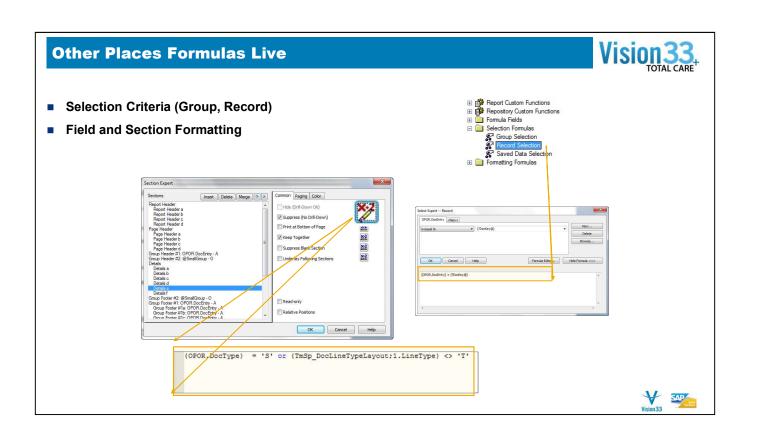

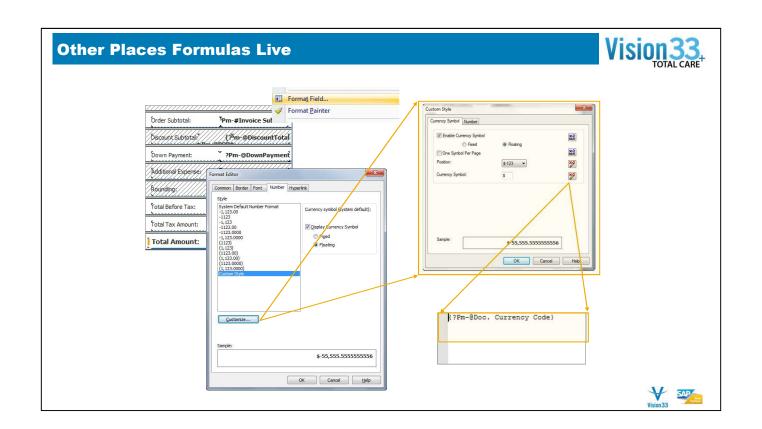

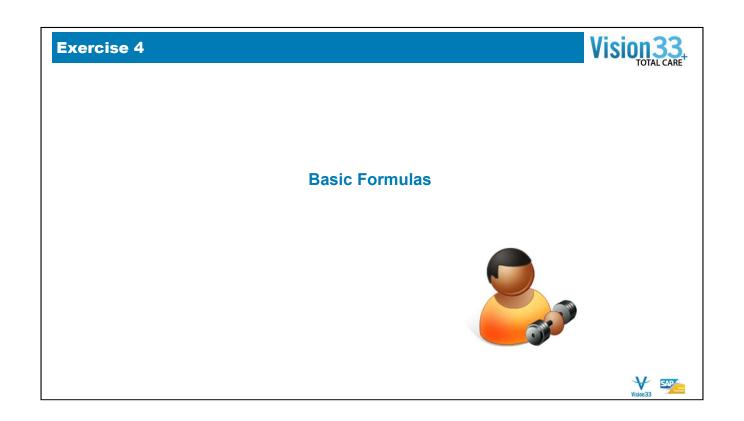